## **Steps to Self‐Register for Training**

- 1. Visit: <u>https://train.onqsafety.com/memun</u>
- 2. Click on
- 3. Complete the Create Account Form
	- a) Select your Department
	- b) Select your Member
	- c) Enter First and Last name (This will appear on your certificate of completion)
	- d) Enter your Email
	- e) Create <sup>a</sup> password (at least 6 characters)
- 4. Click "Create New Account"

You will use your email and password to login on returning. Click "Save" when your browser prompts you to save your username and password.

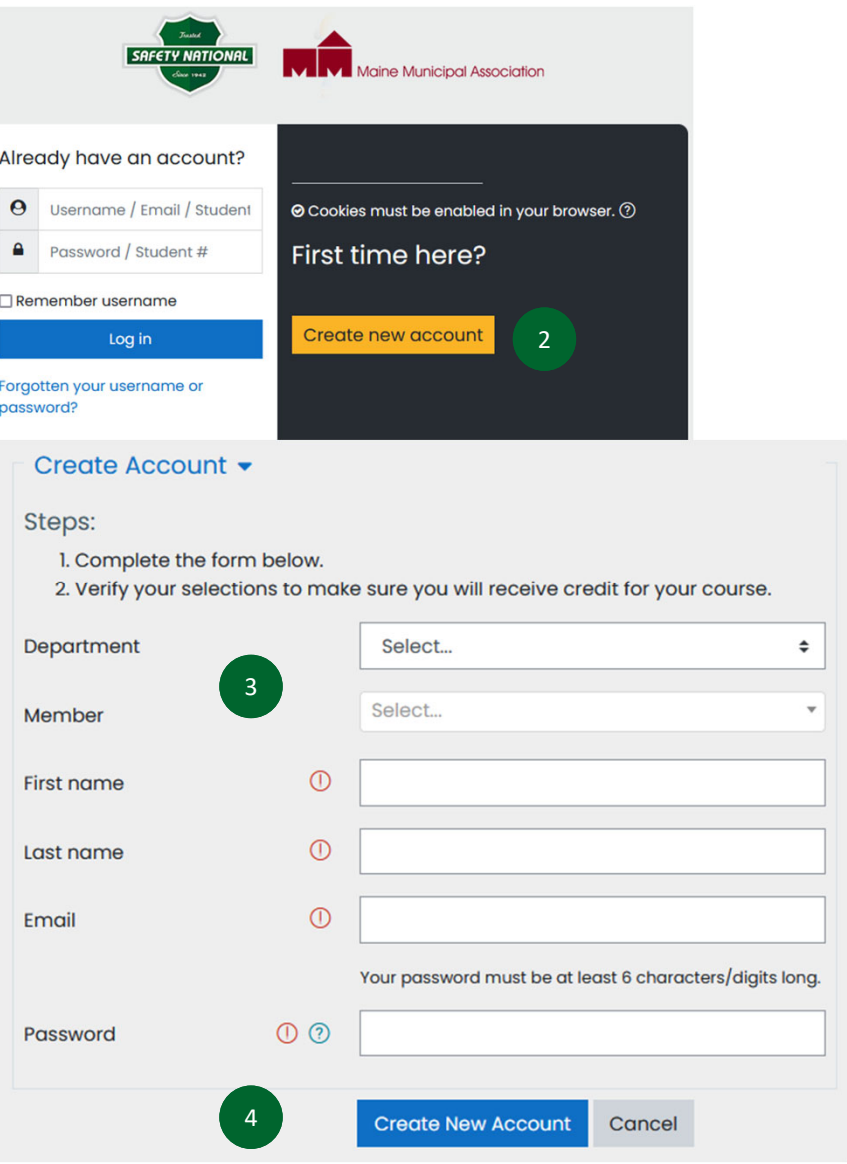

## **Steps to Training**

- 1. Locate your course click Access
- 2. Select a lesson
- 3. The lesson should open in <sup>a</sup> new window, if not you can click 'Launch'
- 4. Completed lessons will be indicated by <sup>a</sup> checkmark

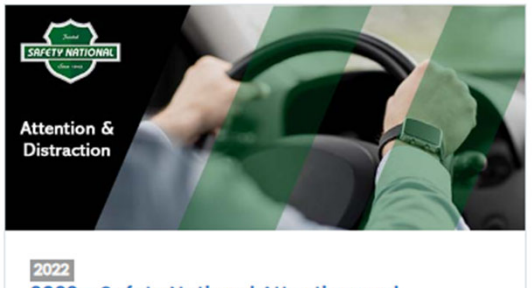

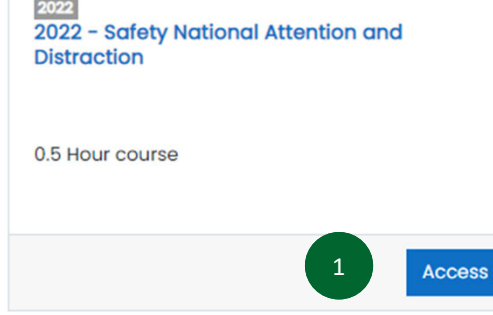

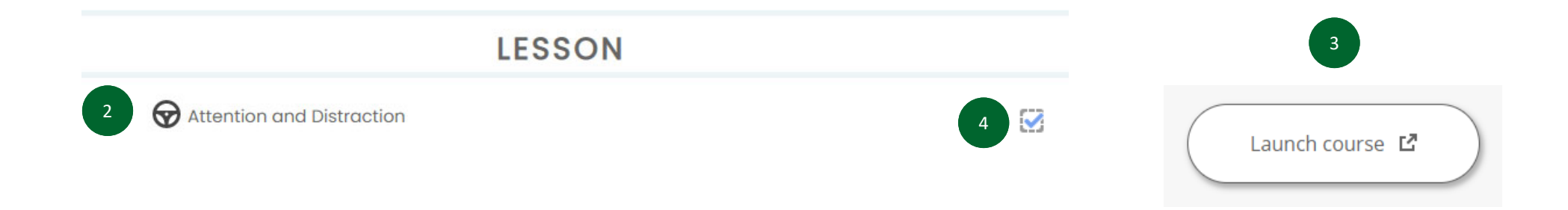

## Training FAQs

- •• General Issues: Use Google Chrome as your Web Browser to complete the training.
- •Items don't appear: Go into your browser to "allow Pop‐ups."
- • Nothing Happens on Launch: When you click "Launch Lesson", the lesson should open in <sup>a</sup> new window. If you click the button and nothing happens, the lesson may already be open in <sup>a</sup> hidden window.
- •• Can't Advance to the Next Section: Each section of the lesson <u>must be completed </u>before you can advance to the next section.
- •Doesn't Mark as Complete: A minimum score of 80% must be achieved on the lesson quiz or challenge for the lesson to be marked complete. If you do not get an 80% the first time, you will need to <u>retake</u> the quiz and get a passing score.
- No Sound: If the sound doesn't start with any slide, click "Pause" and then click "Play."
- • Small Images: If you are completing the training on <sup>a</sup> mobile device and the images and videos appear too small, you can zoom using your fingers to enlarge the images and videos.

## Tech Support

- For technical support, please call On Q at 800-355-0576 or email <u>support@onqsafety.com</u>. Provide your name, e-mail address, phone number, and <sup>a</sup> description of your problem. Your computer type and web browser type will greatly help.
- Tech Support is available Monday‐Friday 9:00 AM ‐ 5:00 PM Mountain Time.